## How to Reset Your Password

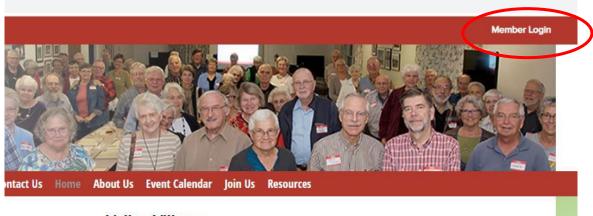

Valley Village Aging In My Home With Community Help Serving Greater Harrisonburg

Click on the "Member Login" in the right upper corner.

| Home > Login                                 |                                                                                                    |                     |               |                  |                            |      |
|----------------------------------------------|----------------------------------------------------------------------------------------------------|---------------------|---------------|------------------|----------------------------|------|
| Login                                        |                                                                                                    |                     |               |                  |                            |      |
| Please enter your user name and password and | d click "Login". Your use                                                                                        | r name is not case- | sensitive but | your password is | . Click "Cancel" to return | to t |
| User News                                    |                                                                                                    |                     |               |                  |                            |      |
| User Name                                    |                                                                                                    |                     |               |                  |                            |      |
| Password                                     | No. 1                                                                                                    |                     |               |                  |                            |      |
| Remember me or Do not select this            | and the second second second second second second second second second second second second second second second |                     |               |                  |                            |      |
| Do not select the                            | Ay Username/Passw                                                                                                |                     | iputer        |                  |                            |      |

## Click on "Forgot My Username/Password"

| name and a new pass         | ess below. If your email address is on fi<br>word will be emailed to you. If your em<br>e member, you may also enter your firs | ail address is |
|-----------------------------|----------------------------------------------------------------------------------------------------|----------------|
| Email Address<br>First Name |                                                                                                    |                |
| 1                           | OK 🗸 Cancel 🗶                                                                                                    |                |
|                             |                                                                                                    |                |

Enter your email and first name, then click "OK' You will receive an email with your username and temporary password